**KWD-OTH** 

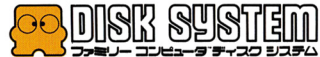

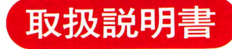

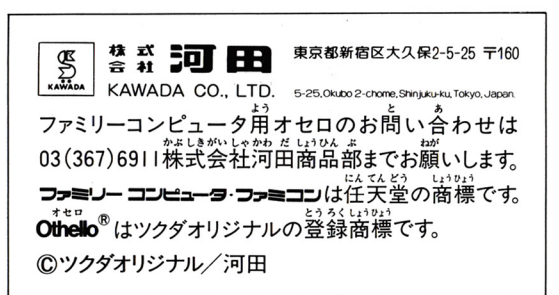

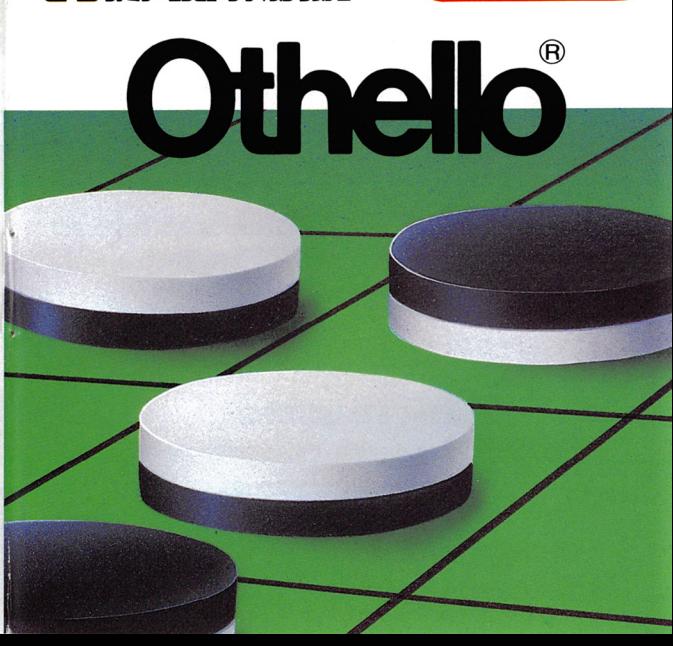

このたびは"ファミリーコンピュータ™ディスクシス テム・Othello(KWD-OTH)"をお買い上げい ただきまして、誠にありがとうございます。 ただきまして、彼にありがとうございました。それは、彼にありまして、彼にありません。

ご使用の前に取り扱い方、使用上の注意など、 ご使用の前に取り扱い方、使用上の注意など、 この「取扱説明書」をよくお読みいただき、正し ■こんなお読みのことで、こんないと話題をしていたが、「こんない」ということになっていただけです。こんなので、「こんな」ということをしていたので、「こんな」 い使用法でご愛用ください。なお、この「取扱説 明書」は大切に保管してください。 」は大切に保管してください。

#### ■目次 園田次

1.オセロを始めるための前準備は

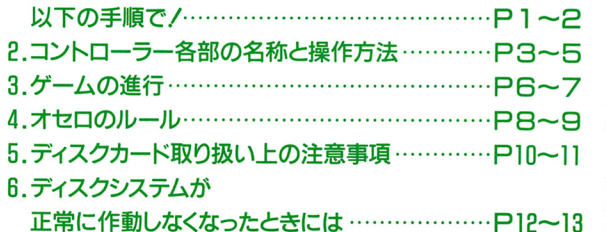

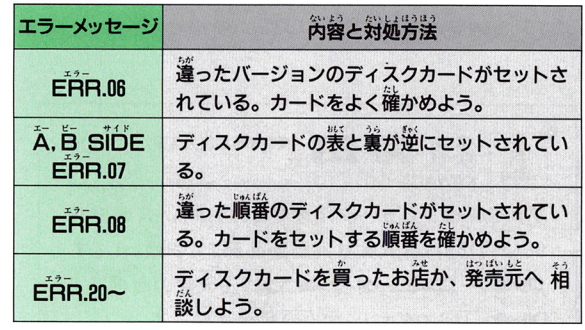

## fi.ディスクシステムが 正常に作動しなくなったときには…

## 1.オセロを始めるための前準備は 以下の手順で/

せいじょ? さどう しょうしょう がめ ッセージが表示されます。 ディスクシステムが正常に作動しないときは、画菌にエラーメ 、<br>下の<u>装を参考にして原</u>因を調べてください。 - コーヒー エー・エー・エー

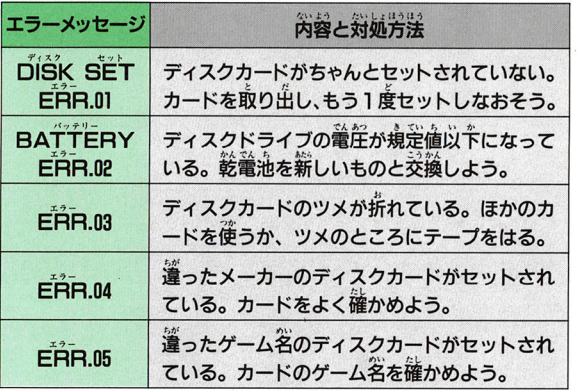

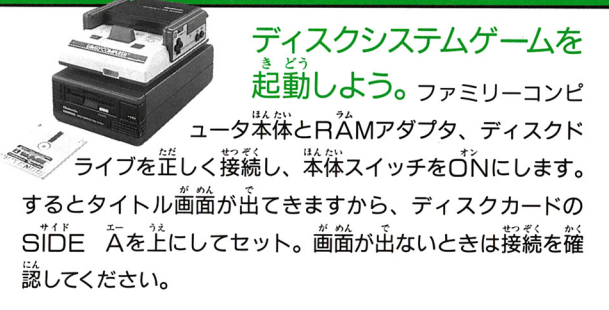

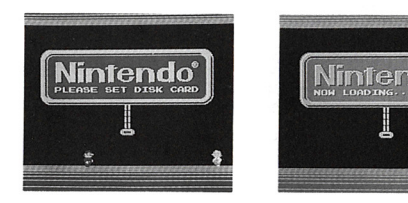

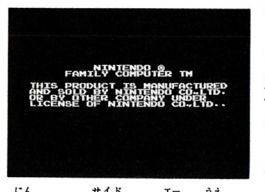

"NŐW LOADIŇG…" Łい う画面のあとしばらく待つと、 との画面が出てきます。もし、 "Ā、Ĕ SḮDE FĒR מֹהֹ ときは、SIDE A、白をよく確

**鱥し、SIDE Aを上にしてセットしてください。** 

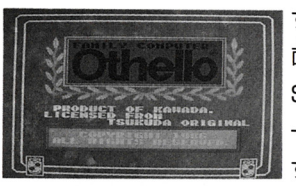

すると左のようなタイトル 面箇が出てきます。 STARTボタンを押すとモ ードセレクト面箇へ進めま す。もしうまく起動しない ときは、12~13ページの一管実

で原因を調べて必要な処置をしてください。

※ディスクドライブの茶ランプがついているとき、EJECTボ タンや本体のRESETボタン、蕾源スイッチには締対に手を 触れないでください。

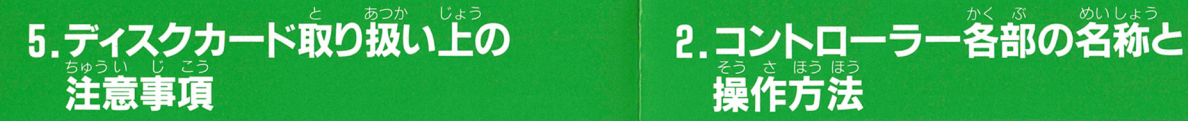

## ディスクカードは大切に取り銀ってください。

- ●ディスクカードの義から見える篆単の磁気フイルム部分には、 **そぶに指などで道接触れないこと。またその部分を汚したり** 語つけたりしないでください。
- ●ディスクカードは湿気、暑さに蒻いので、嵐邁しの貞い藻し いち アクセス・ディー アクセス・ディー アクセス・ディー アクセス・プロセッサ
- ・ゴミゴミしたホコリっぽい場所には保管しないように。
- ●磁岩を匠づけるとデータが消えてしまいます。テレビ、ラジ オなどにも磁力があるので近づけないでください。
- ●露んづけたりするのはもってのほか。 天切にプラスチックケ ・踏んづけたりするのはもってのほか。大切にプラスチックケ ースに保管してください。

#### ● ロコントローラー - ■コントローラー

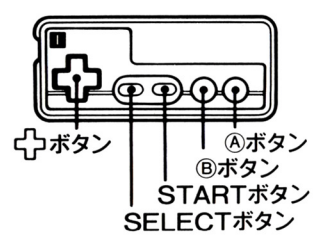

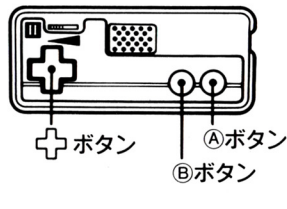

### ■タイトル画面が出たらスタートボタンを押すとモードセレク ト画面が出ますのでゲームモードを選びます。

#### ■コンピュータと対戦する場合

ACI rたい時は YUU BLA<br>rたい時は YOU WHI<br>ාせAボタンで決定します。 まで遊びたい時は YUし<br>:手で遊びたい時は YOし<br>:<sup>路</sup>をふねゃなぎょく WHITEI<sub>C</sub> ి

3

レベルは4段階。 LEVEL1は初級 LEVEL4が一番強 いレベルです。

対戦時間は20分、 30分、 40分、無制限の4つから選択します。 ただし Ld1L41ま益長ルールに茎つくものとしますので、 E日分か30分を選択します。

**④名前を登録します。登録は日文字までで、日文字以芮の時は** ...<br>右下のENDマークに矢印を合わせAボタンでゲームスター 卜です

### $\blacksquare$ 2人で対戦する場合

①2PLAYEASに矢印を合わせAボタンで決定します。 @対戦時間は20分、30分、40分、無制限の4つから選択します。  $\rm \AA$ 前を登録します。 BL $\rm \AA$ CKはコントローラー $\rm \AA$ で、W $\rm \AA$ TE はコントローラー IIで登録します。

ー<br>はさんだ岩は<sup>26</sup> 値であろうと<br>くり<sup>33</sup>すことができます( またどの方両 もすべてひっ くり 炭すことができます。(図1-2)

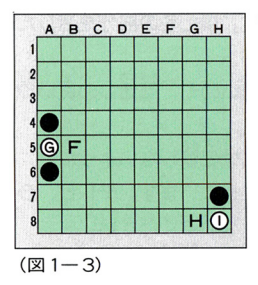

~

へえこ Irう 〈 1-3のように辺の攻防で黒 り返すことはできません。また )のぐ黒か の岩をひっくり袋すことはでき ません。

|<br>|<br>|; <sub>こいこなこのかな</sup>しい。<br>できず、必ず打たなけれ<br>キサム</sub> ません。

6片方が打てるところがなくなったときは、打てるところがで きるまでパスとなり、その簡は相手が運続して打ちます の盤面が全部違まるか、黒白ともに相手の岩をはさめなくなっ ーーーーーー<br>たときゲーム終了となり、石の数の<sup>3</sup>多い方が勝ちとなります。

## 4 オセロのルール

①まず盤の軍党に黒岩と自岩を図 1-1のように置き黒が先手 で開始します。

※ファミリーコンピュータ角オセロでは自動的に装示されます。 かむ A ②必ず相手の石がはさめる所に石を置き、はさんだ石をひっく り<br  $\frac{1}{2}$  D  $\frac{1}{2}$  and  $\frac{1}{2}$  and  $\frac{1}{2}$   $\frac{1}{2}$  c  $\frac{1}{2}$   $\frac{1}{2}$   $\frac{1}{2}$   $\frac{1}{2}$   $\frac{1}{2}$   $\frac{1}{2}$   $\frac{1}{2}$   $\frac{1}{2}$   $\frac{1}{2}$   $\frac{1}{2}$   $\frac{1}{2}$   $\frac{1}{2}$   $\frac{1}{2}$   $\frac{1}{2}$   $\frac{1}{2}$   $\$ 手可能な場所です。

※ファミリーコンピュータ用オセロでは自動的に岩がひっくり 謹ります。

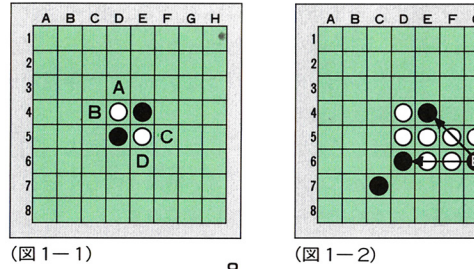

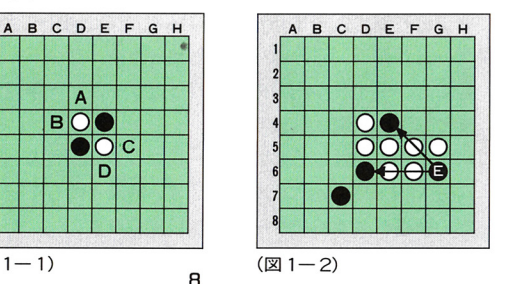

**④** ディームの場合はBLACKはコントローラー I 、WHITE はコントローラーIIで遊びます。 ⑤待ったをする場合は巨ボタンを押すと、メッセージ欄に、<br>○△ÑŠEL、 続いて AOĆĔPT YĔŜ、 NO の文学が出ます。  $\tilde{\cap}$ にの場合は YES に矢印を含わせ旨ボタンを押すと待った ができます。

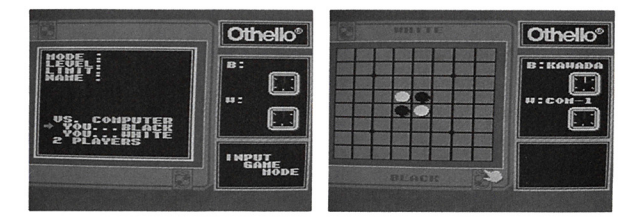

5

# 3. ゲームの進

まずゲーム画箇が出ます。コンピュータとの対戦の場合、 BLACK、WHITEに関係なく自分は画面の下になります。 ②指マークを十字ボタンで操作し、打ちたい所に持っていって Aボタンで決定します。 ③打てない場所に打つと、TĂY AĞÁINの文字がメッセージ 欄に出ますのでもう一度打ち直してください。  $\circledA$ コンピュータが考えている $\overset{12}{\bullet}$ は、COM レコイヒロ T ー バイバー INGの支宇がメッセージ捕に白ます。 ⑤ファミリーコンピュータ吊ォセロは合ったをすることができ ます。 l FVFI 1… 無制限 LEVEL 2.3…3@ LEVEL 4……公式ルールに基づくものとするため待ったは

できません。 コンピュータが打った後、旨ボタンを押すと、CANSELの

。<br>文字がメッセージ欄に出て一手前の画面にもどります。 **◎首分で打てる場所がない場谷、メッセーヅ欄にPASS∥** P[15H \* A\* BUTTONの文学が出ます。Aボタンを押し てゲームを進行させてください。<br>ゲームが終わると GÁME EŇD.P()(ŠH STÁAT  $\oslash$ ゲームが終わると GAME FND. P $\ddot{\rm 0}$ SH BUTTON の文字が出ます。スタートボタンを押すと、岩 が並べかえられ、数と勝敗がメッセージ欄に表示されます。 @ ⑧蒔ち蒔酋は歯酋若揃の蒔嵩で峯まされます。議り30桜政金、ピ ープ誉で警告します。時簡オーバーになると負けになります。 いし 生 " Jil) " ⑨ゲームが終り、石の並べ変えも終った後、スタートボタンを がめんあと必わ 今 て さいご **押すと、タイトル画面の後、終ったゲームが一手自から最後** まで順番に再現されます。 ⑩ 着度ゲームをはじめる 時、モードセレクト 画 に PLAY AGAIN の文字がつけ揃わります。前回と筒じモードで遊び

たい詰選べばすぐにゲームがはじまります。

7